# **CHEMTRAC** Quick Guide for Dry Cleaners

This guide outlines steps you need to take each year to calculate your use and release of chemicals.

These steps are:

- 1- Collect the information needed to fill table 1 presented below. You need the data from January 1<sup>st</sup> to December 31<sup>st</sup> of the year for the reporting
- 2- Download the "dry cleaning" calculator from the ChemTRAC website and fill out the calculator with the information that you have collected
- 3- Compare the calculated results with the reporting thresholds
- 4- Submit your report
- 5- Keep your records

# **1- Collect information**

Gather the required information and fill out the amounts or information in the shaded cells in Table 1; also take note of the units

## **Table 1: The information that is needed for your calculations**

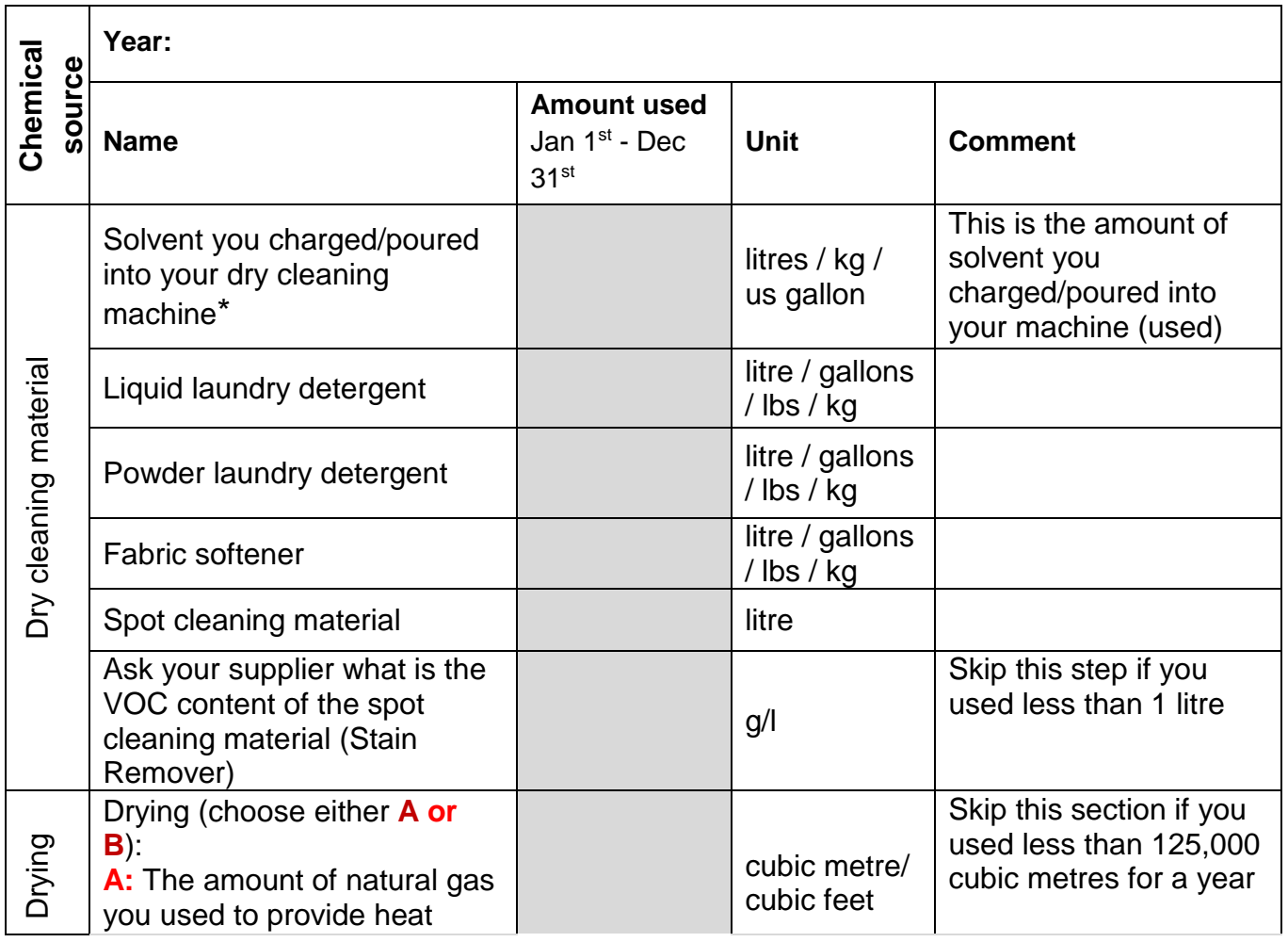

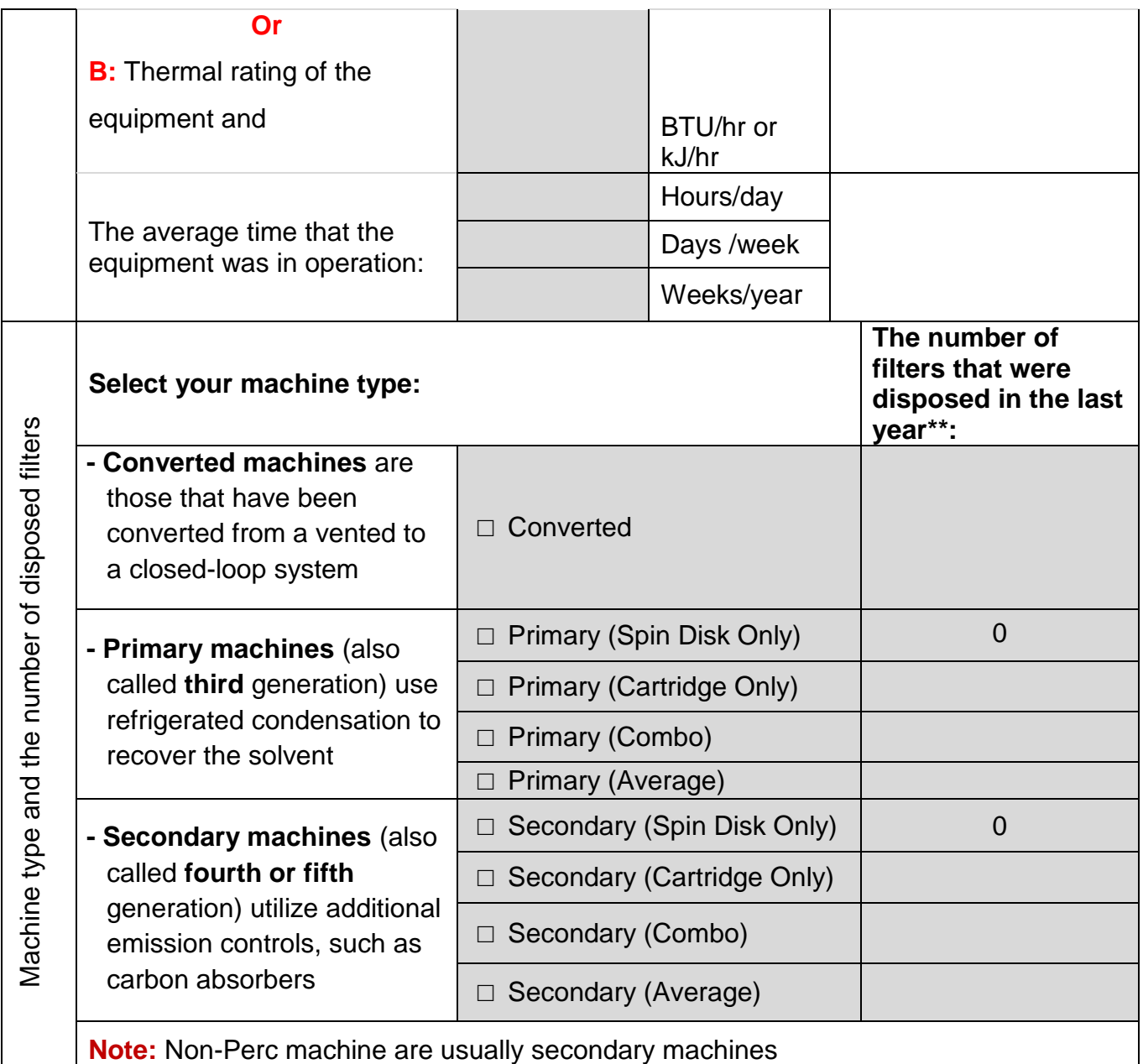

\*If you just use perc and you used less than 62 litre or 16 us gallons for a year, then you may skip this section

\*\*If you don't know the number of filters you disposed, you may refer to the "dry cleaning" calculator for the default number of filters

## **2- Calculation**

## **Download the Calculator:**

You can download the "dry cleaning" calculator from the [ChemTRAC website](http://www1.toronto.ca/wps/portal/contentonly?vgnextoid=89f793d7ceb31410VgnVCM10000071d60f89RCRD) each year in order to use the most up-to-date calculator

The calculator is in the format of an Excel spreadsheet

- Open the calculator
- Click on the **"Input-Output"** tab (as shown in the image below)
- Enter the information you have gathered (Table 1) into the yellow cells and select from the drop down menus of the Input tables of the calculator
- It will automatically calculate all the amounts of chemicals you used and released and you can see the results in last table as **Output Summary Table**
- Compare the results with the thresholds to identify which priority substances you need to report

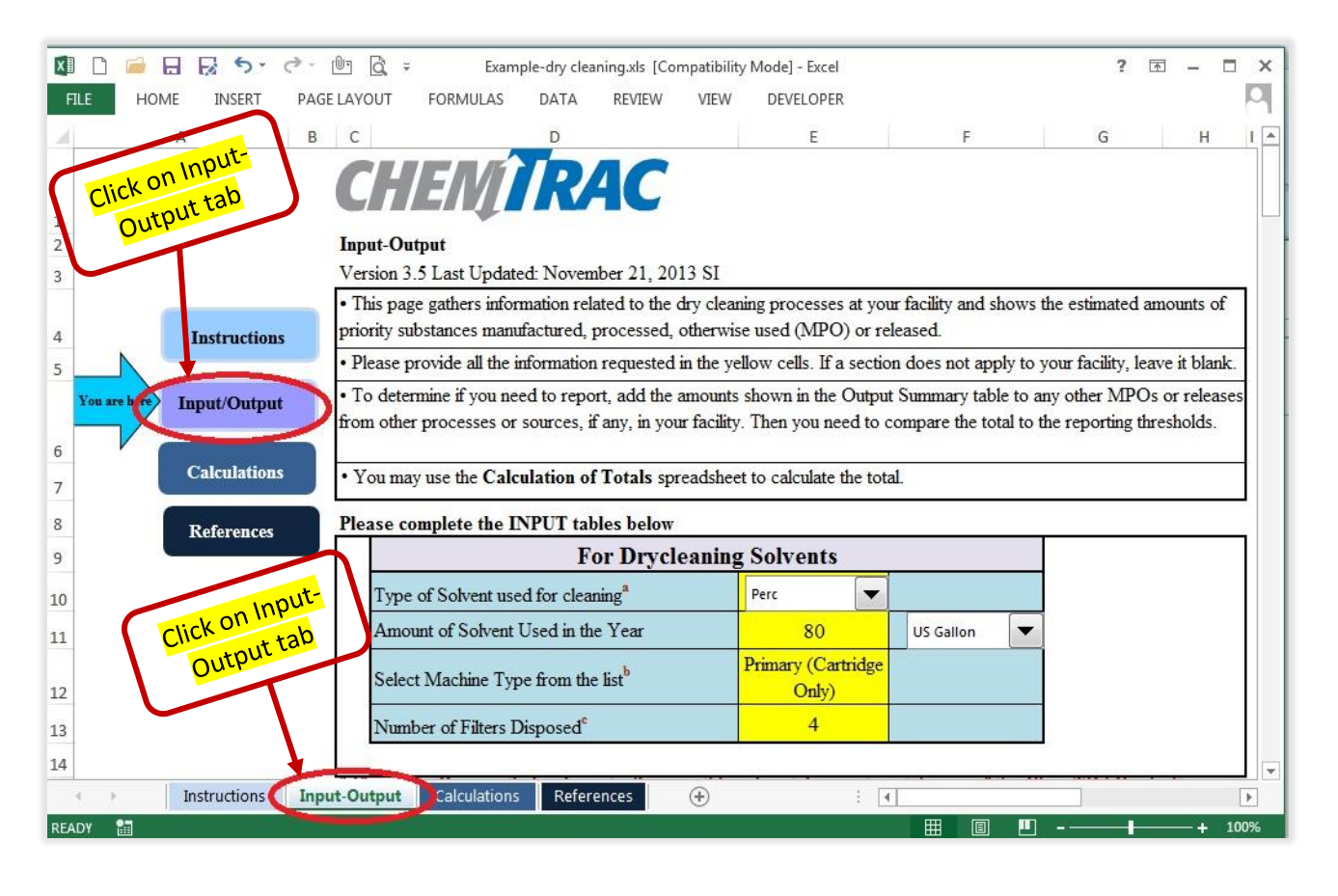

# **Calculator**

Fill out the INPUT tables for "Dry Cleaning Solvents", "Drying", "Wet Washing" and "Spot Cleaning Materials".

**Note:** Excel may not let you to enter the amounts until you click on the "**Enable Content**" button on the toolbar as shown in the image below:

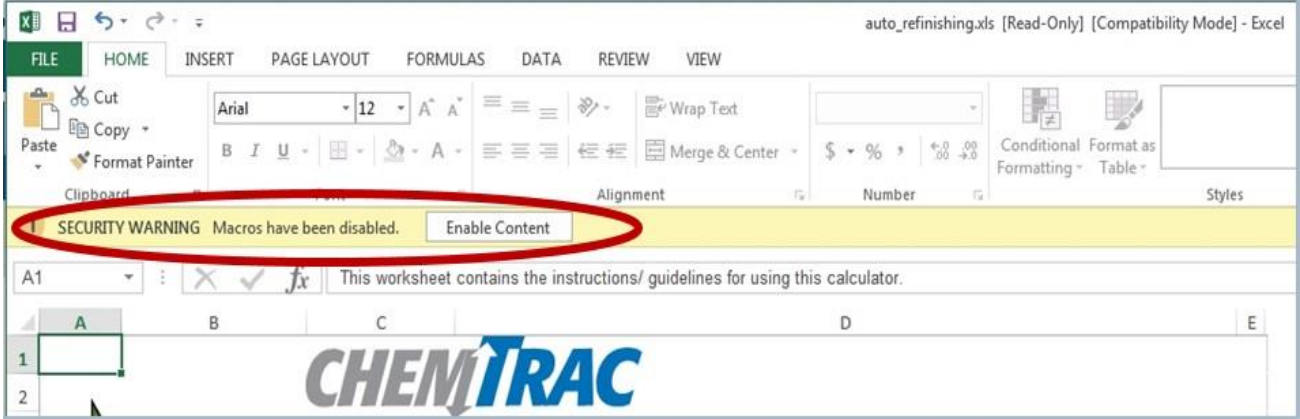

## **INPUT table for Dry Cleaning Solvents:**

- Select the name of the solvent you used from the drop down menu as shown in the example below
- Select machine type from the list by clicking on the drop down menu and enter the number of disposed filters

## **Example:**

### **Please complete the INPUT tables below**

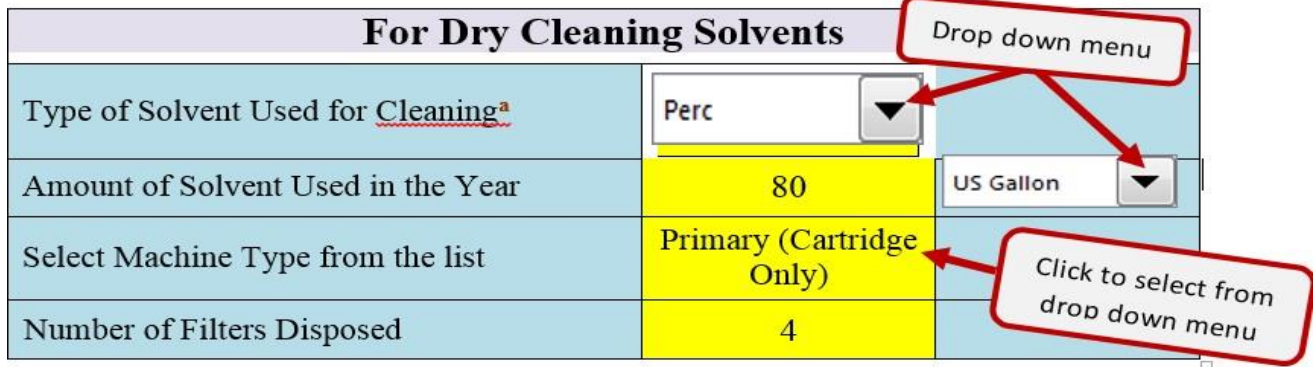

**a If you use Decamethylcyclopentasiloxane, as solvent you do not need to enter any data in this table**

#### **Please complete the INPUT tables below (the numbers are examples)**

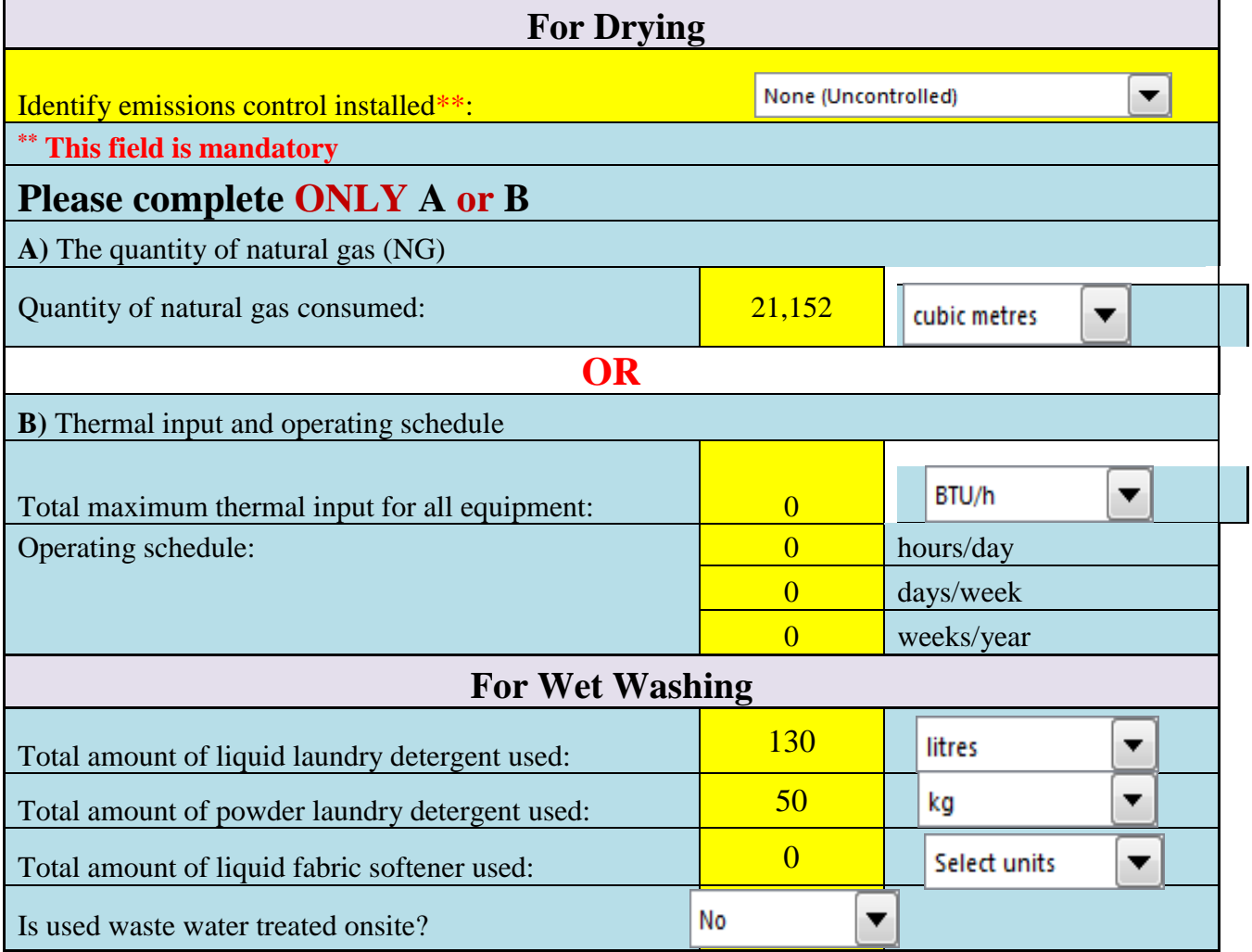

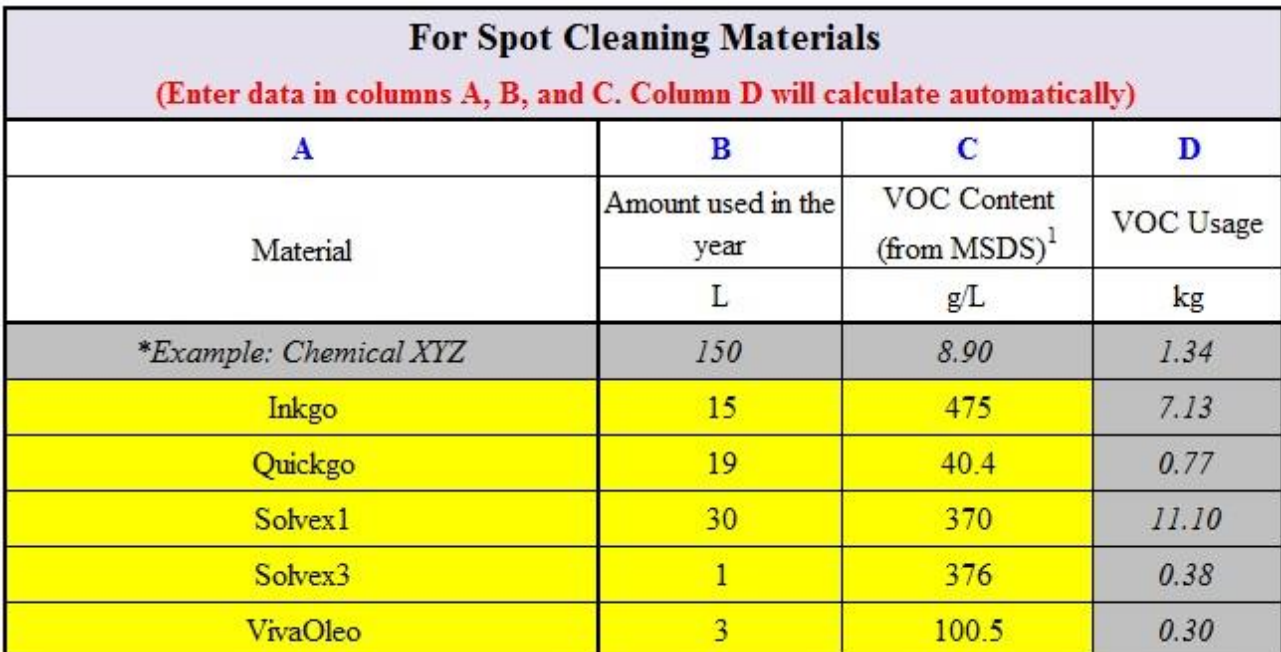

The results will be calculated automatically in the **Output Summary** Table. Here are the results from the above **example**:

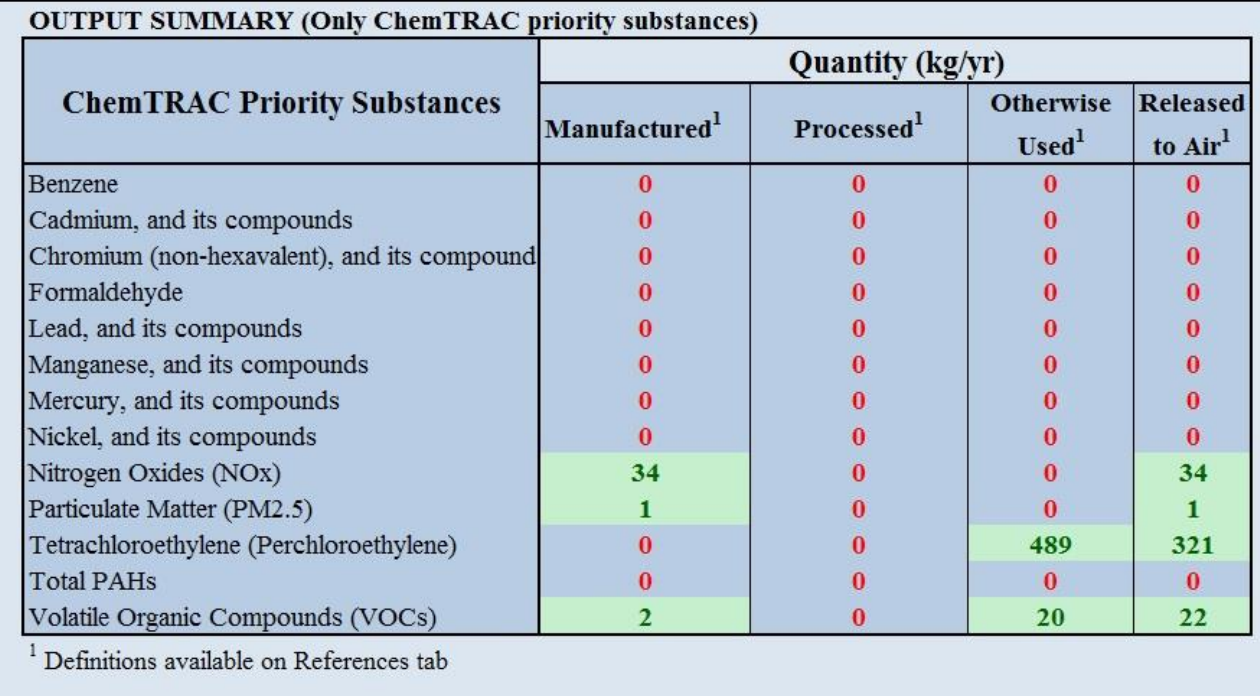

#### **3- Compare the results with the thresholds**

The most common priority substances that dry cleaners report to ChemTRAC are tetrachloroethylene (perc), volatile organic compounds (VOCs) and nitrogen oxides (NOx) and particulate matter 2.5 (PM2.5).

Enter the amounts from the Output Summary table into the thresholds comparison table below.

#### **Thresholds comparison table**

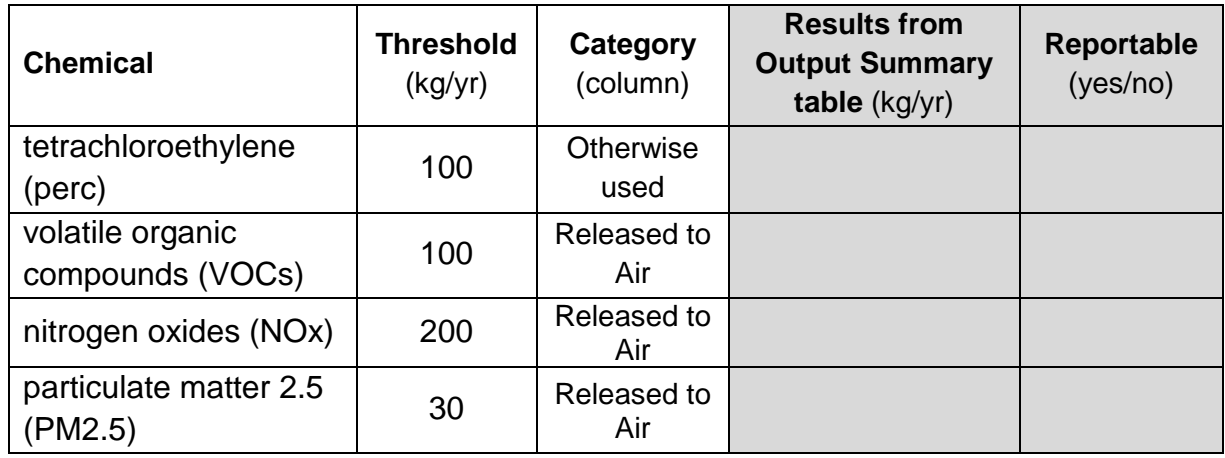

#### **Do I need to report?**

- You will need to report **tetrachloroethylene (perc),** if the result in the Output Summary table is **100 kg** or more in the **Otherwise Used** column
- You will need to report **volatile organic compounds (VOCs),** if the result in the Output Summary table is **100 kg** or more in the **Released to air** column
- You will need to report **nitrogen oxides (NOx),** if the result in the Output Summary table is **200 kg** or more in the **Released to air** column
- You will need to report **particulate matter 2.5 (PM2.5),** if the result in the Output Summary table is **30 kg** or more in the **Released to air** column
- If the amounts of all the chemicals are **below threshold**, you may still submit a report as a below threshold facility
- Contact us to remove your facility name from our mailing list if your facility is a **depot**

For more information, refer to the [calculator Guide and Guide to Reporting on the website.](http://www1.toronto.ca/wps/portal/contentonly?vgnextoid=89f793d7ceb31410VgnVCM10000071d60f89RCRD)

## **4- Submit your report**

Once you determine that you need to report, you can submit your report by going to the [ChemTRAC website](http://www1.toronto.ca/wps/portal/contentonly?vgnextoid=8e00ebfc2bb31410VgnVCM10000071d60f89RCRD) and clicking on "**[Submit Report](https://secure.toronto.ca/ChemTRAC/welcome.do)**"**:**

Click on **"I agree"** to accept the terms and conditions and then enter your **Registration ID** in the box:

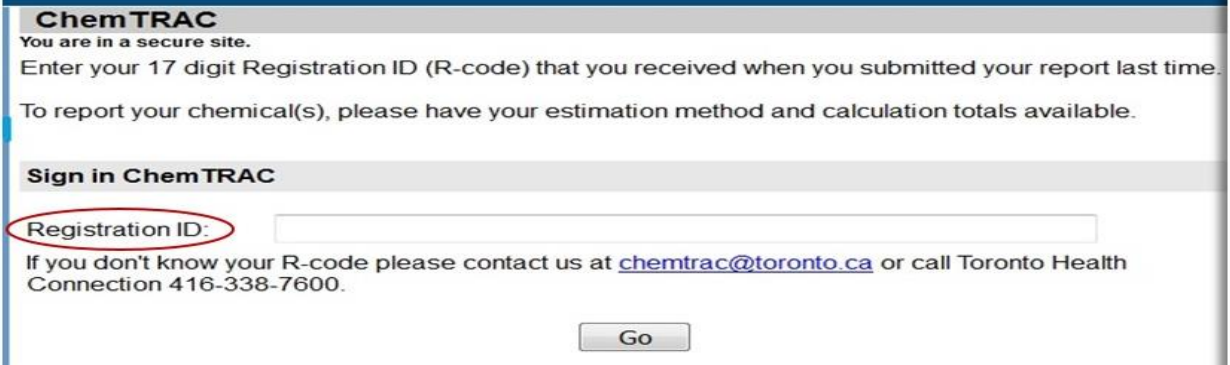

You can find your Registration ID in the letter you received from ChemTRAC. If you lose your Registration ID, you can always contact ChemTRAC by email or phone to retrieve it.

Click on **"Go"**, this will bring you to **Step 1:** Check your facility information for accuracy (correct any mistakes or update any information as required). For the **NAICS code** select the first 2 digits from the list in the drop down menu followed by the second and the last 2 digits. Here are the relevant NAICS codes for the dry cleaning industry:

#### **NAICS Code:**

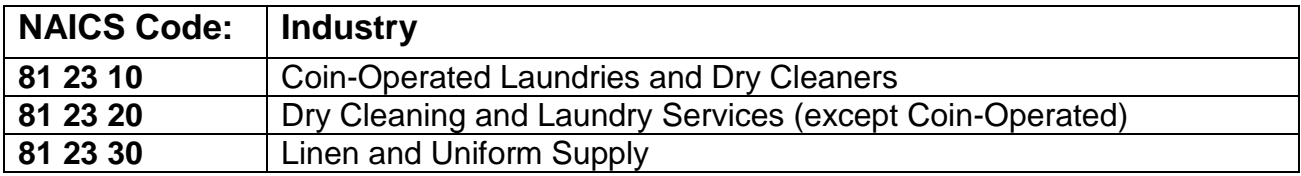

Click **Next** to go to **Step 2:** Select the **Reporting Year**

Then select the action you want to take:

- If you **meet the threshold** for one or more priority substances
- If you want to **update or change** the priority sunstance data you have already submitted
- If you want to report as **below threshold**
- If you want to report as **exempt**

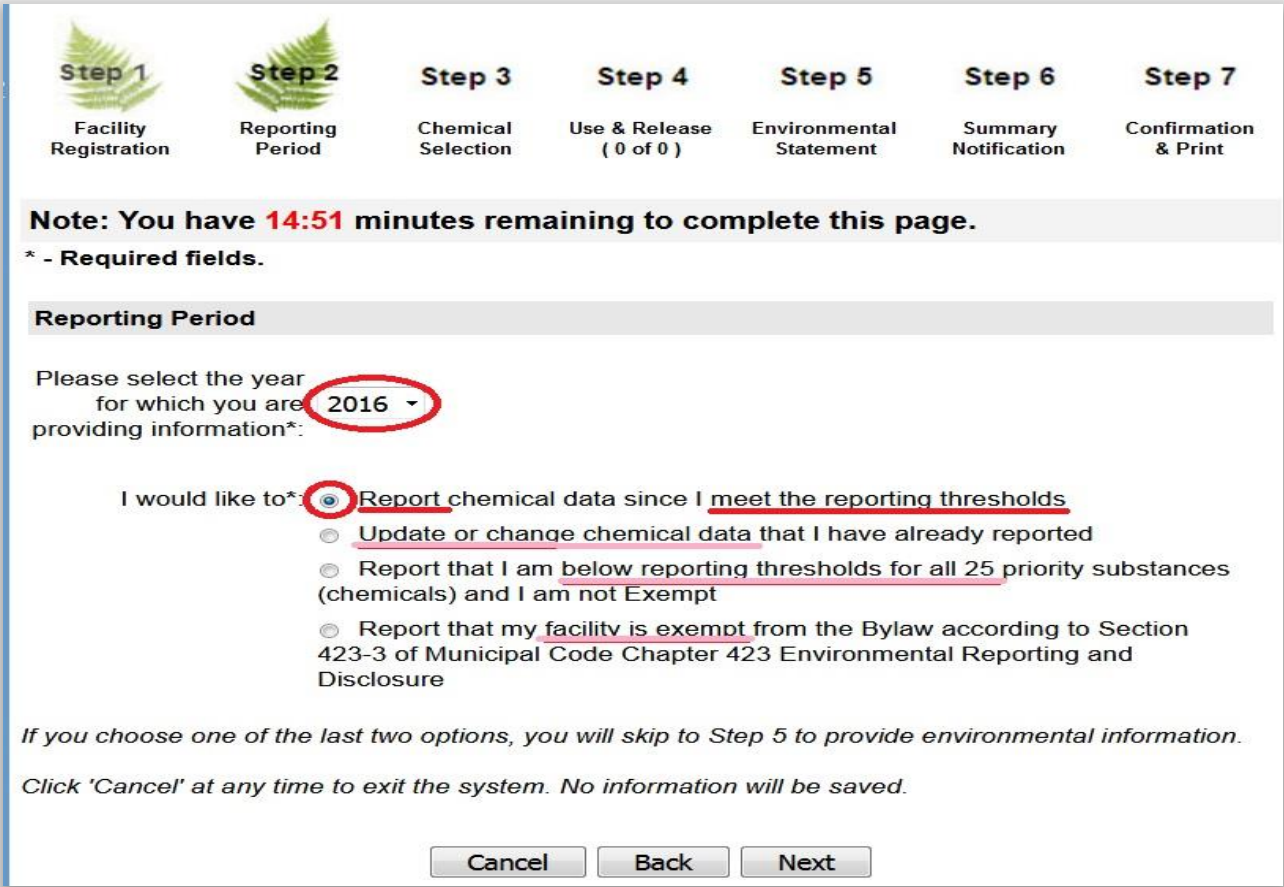

**Note:** If you need more than 15 minutes on each step, click **Back** and then **Next** button at the bottom of the screen. The system will reset the timer.

Click **Next** to go to **Step 3:** Select the chemicals for which you need to report

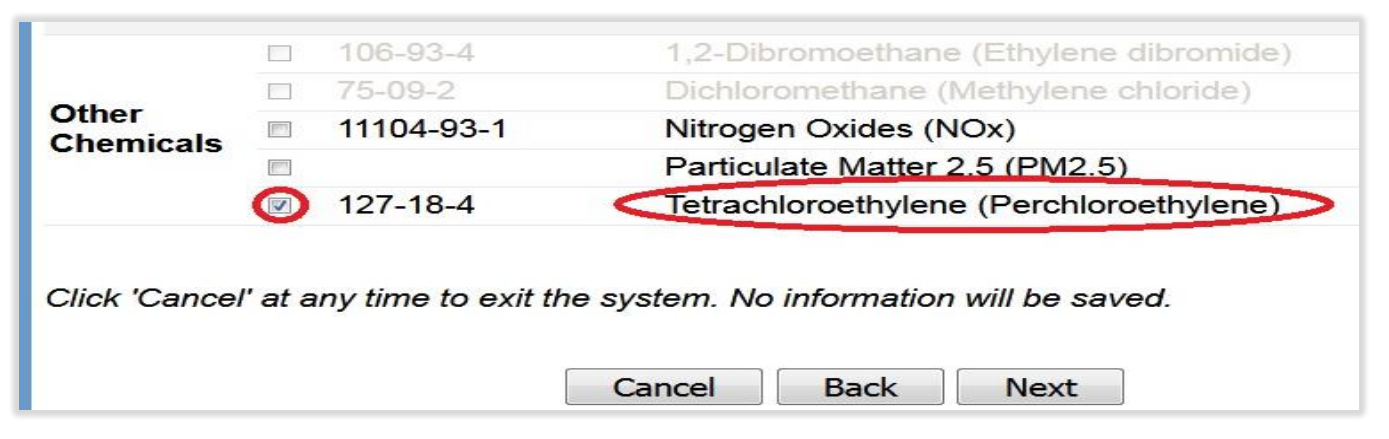

Click **Next** to go to **Step 4:** Enter the amounts for each selected chemicals in the appropriate box and select the estimation method from the list in the drop down menu

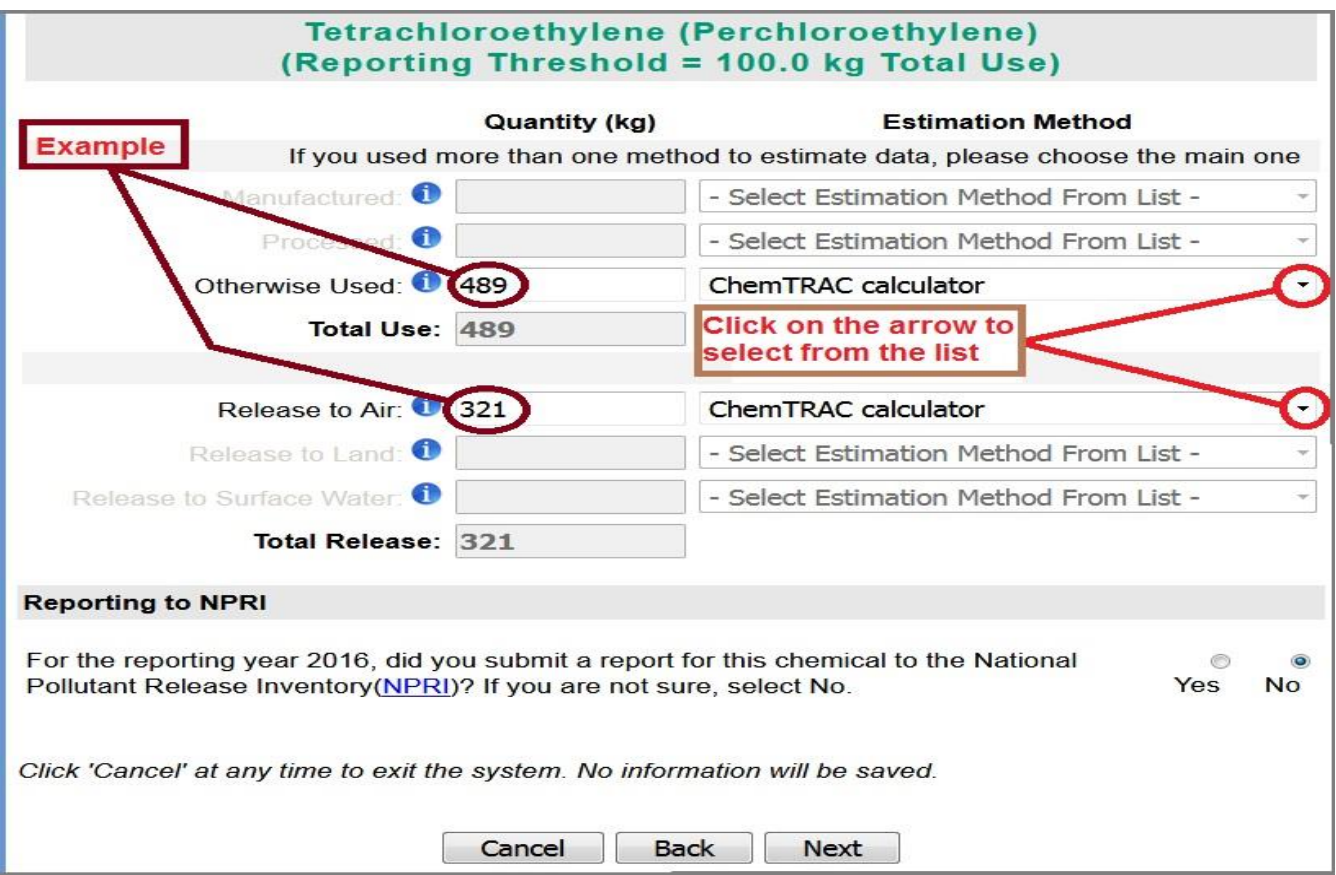

Select: **Yes** if you report to NPRI or **No if you do not** report to NPRI, then click **Next**

If you receive a **warning message** on the system, please select the appropriate reason(s); if you select **other**, please enter your reason in the box

Click **Next** to go to **Step 5:** Enter your **Environmental information** (if any)

Click **Next** to go to **Step 6:** Review your information

Enter any additional information in the comment box provided

Check the box for "**Statement of Certification**"

Click **Submit** to go to **Step 7:** Print the **Confirmation Page** within 15 minutes of submission

#### **5- Keep your records**

You are required to keep your calculation files and supporting documents for at least 5 years from the date of report submission, if you are above the reporting thresholds. If you are below the reporting thresholds it is recommended to keep this information in case of audit.

## **To update or revise a submitted report:**

If for any reason you need to update or revise your report, you will have to login by clicking on ["Submit Report"](https://secure.toronto.ca/ChemTRAC/welcome.do) and follow the steps described above. Select **all** priority substances and re-enter **all** the information.

**Note:** at step 2, select the reporting year and the option Update or change chemical data:

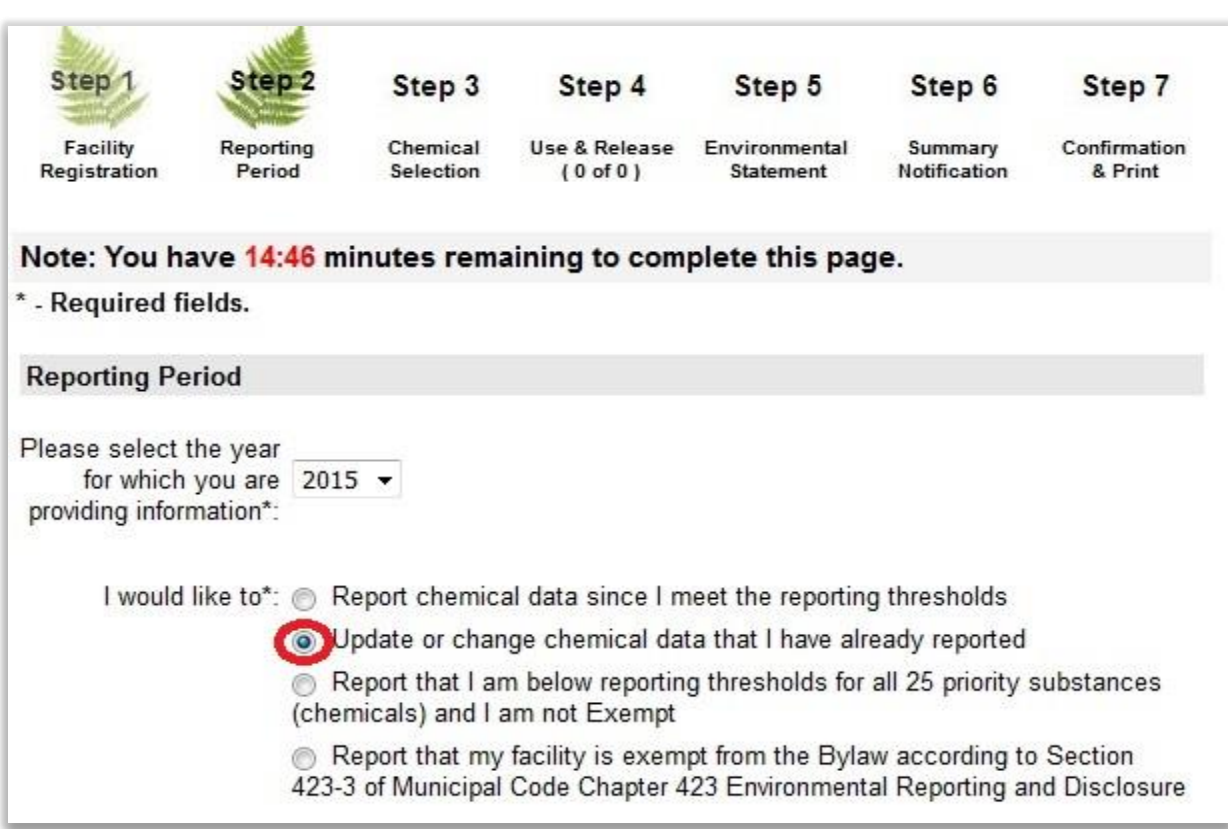

#### **Notes:**

- ChemTRAC **publishes** the reported data on the City's website; you can find information on your previous reports by clicking on [ChemTRAC Data](http://www1.toronto.ca/wps/portal/contentonly?vgnextoid=63dfad7efc232510VgnVCM10000071d60f89RCRD) and looking for your facility name
- Refer to the **Guide to Reporting** on the website for more information
- Contact us if you need to change your facility and contact person information
- If your facility moves to a new address in Toronto, please contact us to get a new unique registration code for the new location
- Please let us know, if you have closed or sold your facility

#### **Contact**

You can contact us by email or phone Email: [chemtrac@toronto.ca](mailto:chemtrac@toronto.ca) Phone: 416-338-7600